## **NYS Unified Court System**

Electronic Video Delivery System - Attorney Instructions

As you may be aware, recent legislation has amended the Criminal Procedure Law (CPL) regarding hearings conducted on a felony complaint during a state disaster emergency. Section 180.65 has been added in relation to conducting these preliminary hearings in felony cases during the COVID-19 Disaster Emergency, as recognized by Executive Order 202, issued by the Governor on March 7, 2020. This new section, provides the authority for electronic appearances at such a hearing, including the live testimony of witnesses received by electronic appearance, which is to be video recorded by the court. The process/procedure below provides for the delivery of the video recordings to the people and defense, as further directed by this section via a new UCS Video Delivery System.

**NOTE:** The UCS Video Delivery System utilizes internal functionality of the NYS Courts e-filing system (NYSCEF). **As such, The Court will not be able to grant access to download any video content to anyone without a NYSCEF User ID.** 

**Please make certain you have a NYSCEF ID prior to participating in any hearing in which you expect to be provided video content in accordance with CPL Sec. 180.65.** 

- If you do not currently have a NYSCEF ID follow the link below to record your attorney registration with NYSCEF; **https://iapps.courts.state.ny.us/nyscef/Login**
	- $\circ$  Upon arrival at the site above you should log in with your current attorney registration number and password used for the UCS attorney registration online system.
	- o Follow the instructions to the Terms of Use page and after you complete the process you will have registered your Attorney ID and will be able to access video content sent to you by a court.

For assistance with any ID issues please email **nyscef@nycourts.gov**

■ If you currently have a NYSCEF ID you do not need to re-register. Your ID and password will grant you access to video content sent to you by a court. - Once a Court uploads a video recording of a hearing pursuant to CPL Sec. 180.65 - an email notification will be sent to the registered NYSCEF E-mail address of the parties authorized to receive these recordings advising that the video is available for download. Please make sure you provide the correct email address to the clerk or other court official on the hearing date.

To access the video delivery website, go to https://eddsa.nycourts.gov

1. On the Login Screen - enter your User ID and Password

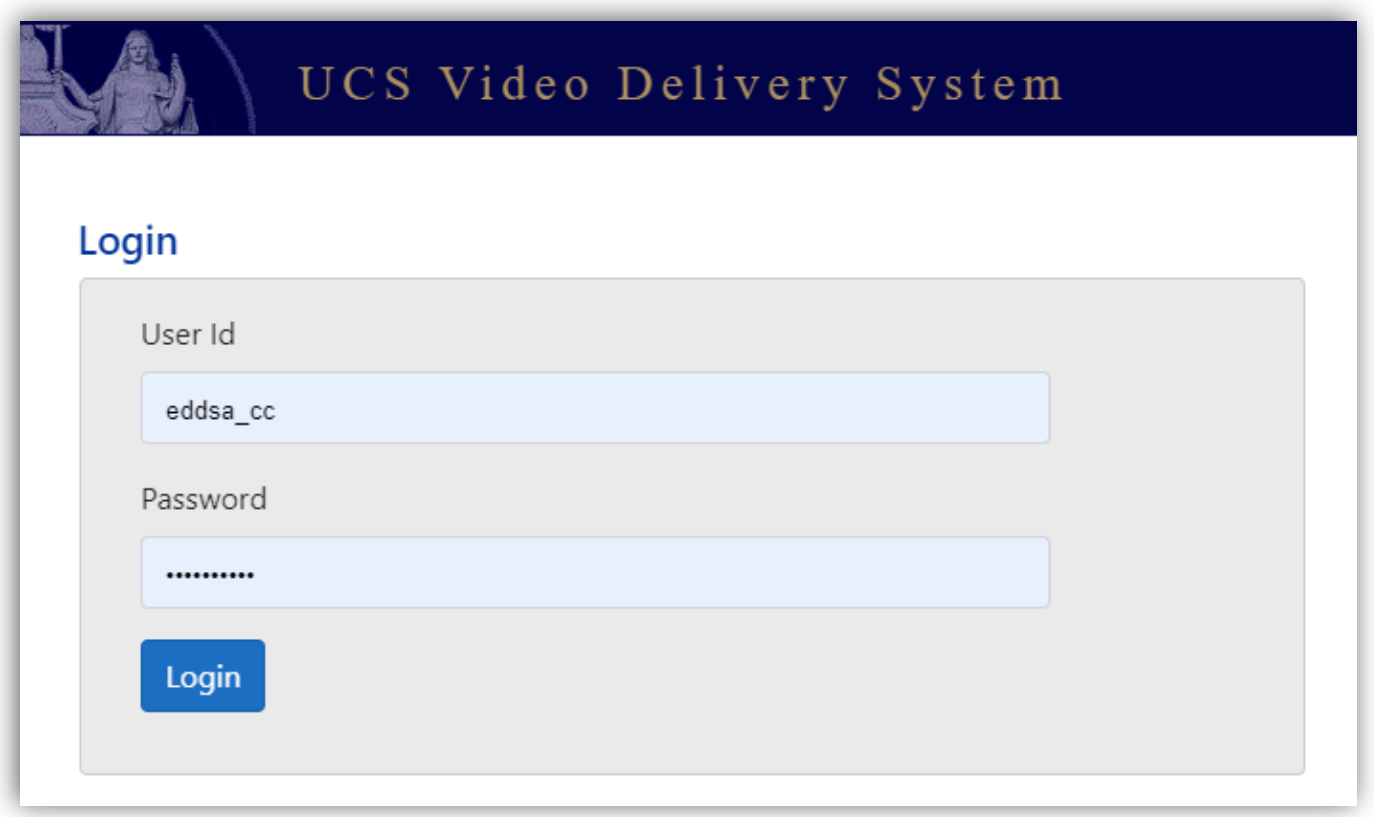

## **2. All video content shared with you by a Court will be displayed**

**NOTICE: Any Dissemination, redistribution, publication or viewing of any electronic recording to or by any other party without express permission by the presiding judge is a violation of Court Rules and an order of this Court.**

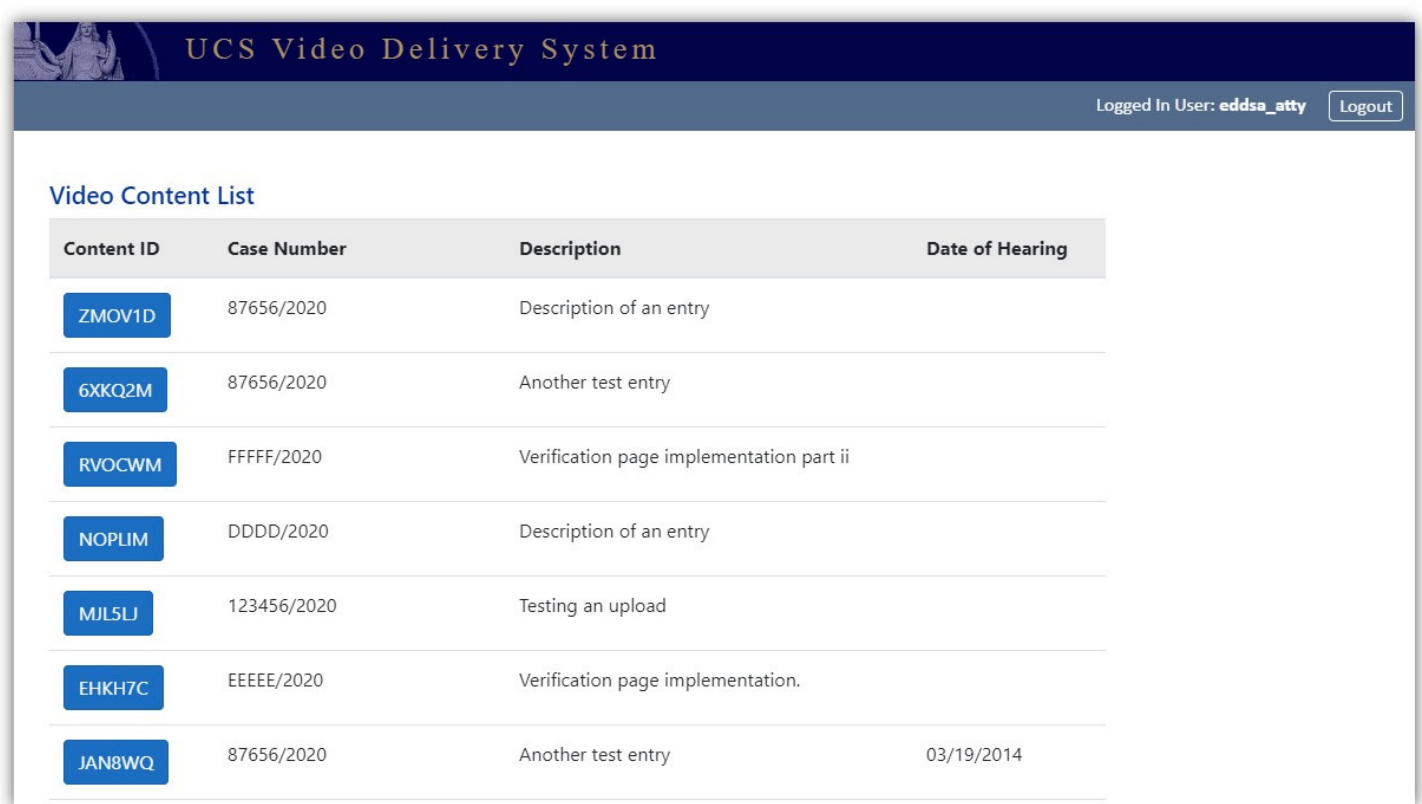

- **Select and Click on the "Content ID" Tab to view more information about a particular recording.** 

## **3. Hearing Information Detail Displayed**

o **Information about the hearing you selected will be displayed.** 

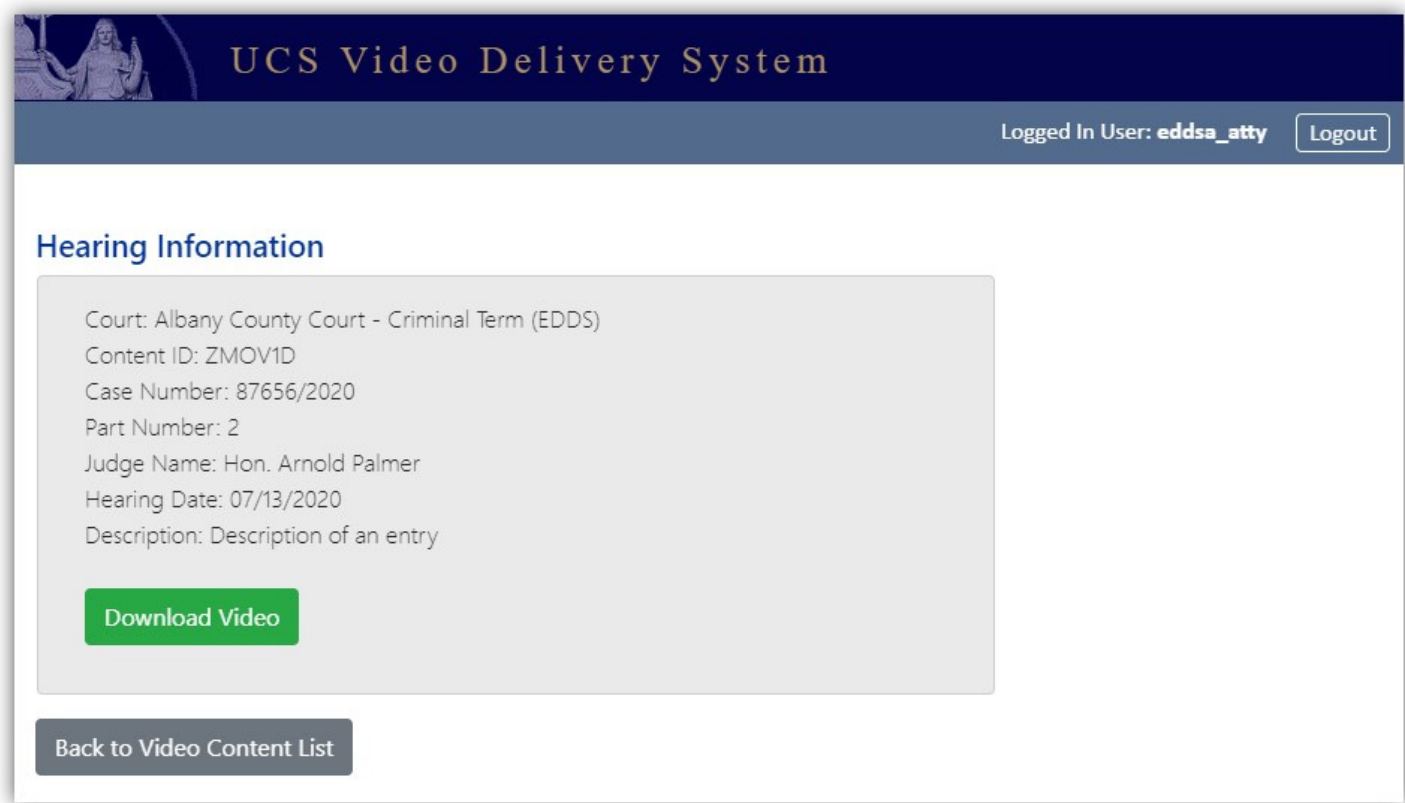

- **Click the "Download Video" tab to begin the download of video content.** 
	- o NOTICE: *Any Dissemination, redistribution, publication or viewing of any electronic recording to or by any other party without express permission by the presiding judge is a violation of Court Rules and an order of this Court*
- **Select the "Back to Video Content List" to return to your full Video Content list.**

For assistance or support, contact the individual Court  $\overline{\phantom{a}}$ or email the NYSCEF Resource Center at NYSCEF@NYCourts.gov